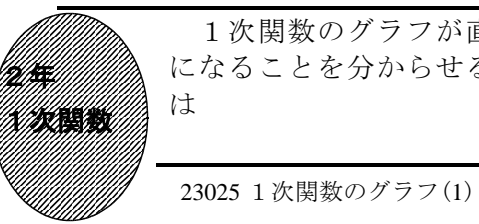

①初期画面

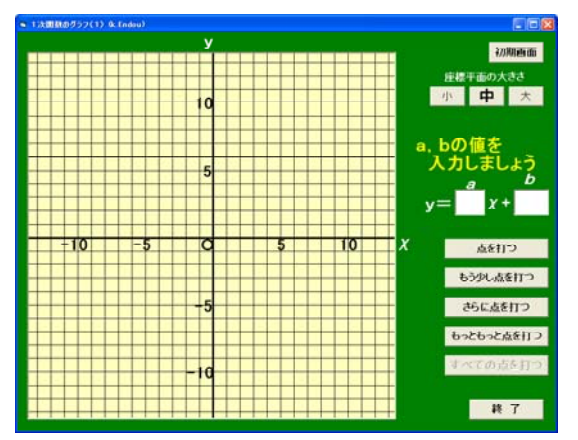

- ・座標平面の大きさを「小」や「大」に変 更することができる。
- $\cdot$  y = a  $\chi$  + b の a, b の値を入力して, 「点を打つ」ボタンをクリックする。

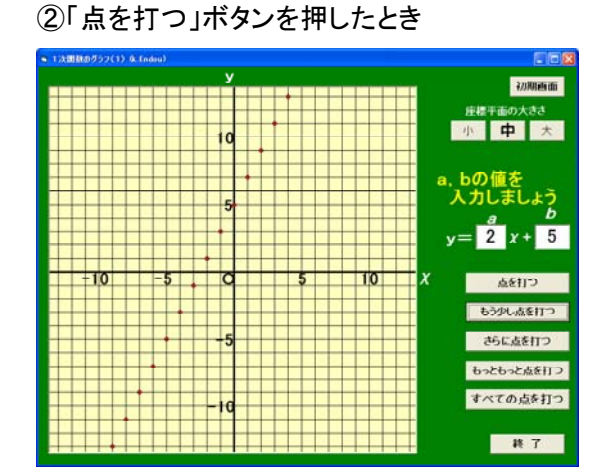

・χの値が整数のときの座標に点が打たれ る。

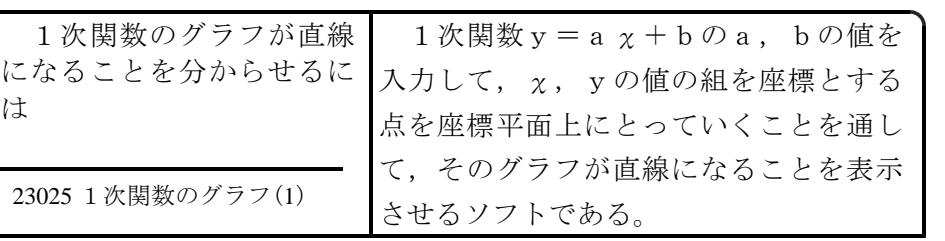

③「もう少し点を打つ」ボタンを押したとき

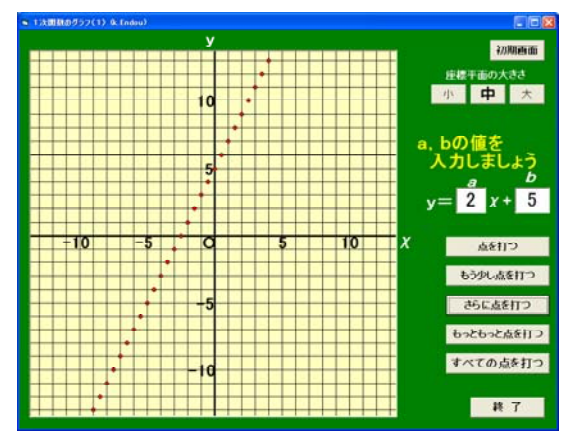

・χの値が0.5きざみのときの座標に点 が打たれる。

さらに,χの値をこきざみにした点 をとると,それらの点はどのように並 ぶかを考えさせる。

・「さらに点を打つ」で0.25きざみの, 「もっともっと点を打つ」で0.1きざみ の座標に点が打たれる。

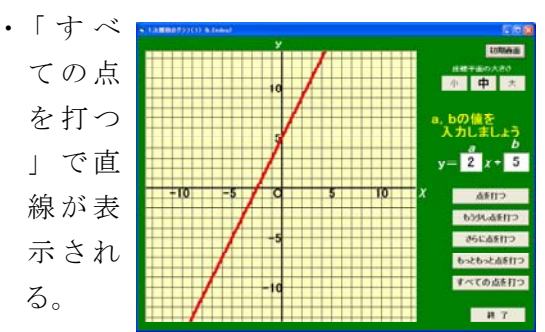

ポイント 1次関数の変化の割合が一定であることから、χの値をこきざみにした 点は,一直線上に並ぶことに気づかせたい。また,aの値が負の場合なども一直線上 に並ぶことを見せて,考えたことの確認をさせたい。